## **Step 4 – Find Photos/Videos Part B - Text**

**How to find Photos/Videos by Text?**

- **There are a couple of options.**
- **If you are in one folder, it will search that folder and ask you to search all.**
- **If you highlight all folders, it will search all folders.**
- **Text search will search folder text, file text, Geotag text, Caption, and Descriptive.**
- **Next is a sample of a search on one folder.**

• **Here is a sample of a folder with sub folders and it is in the Home Page. And you see Text search.**

#### • **Next is a sample on Find Page.**

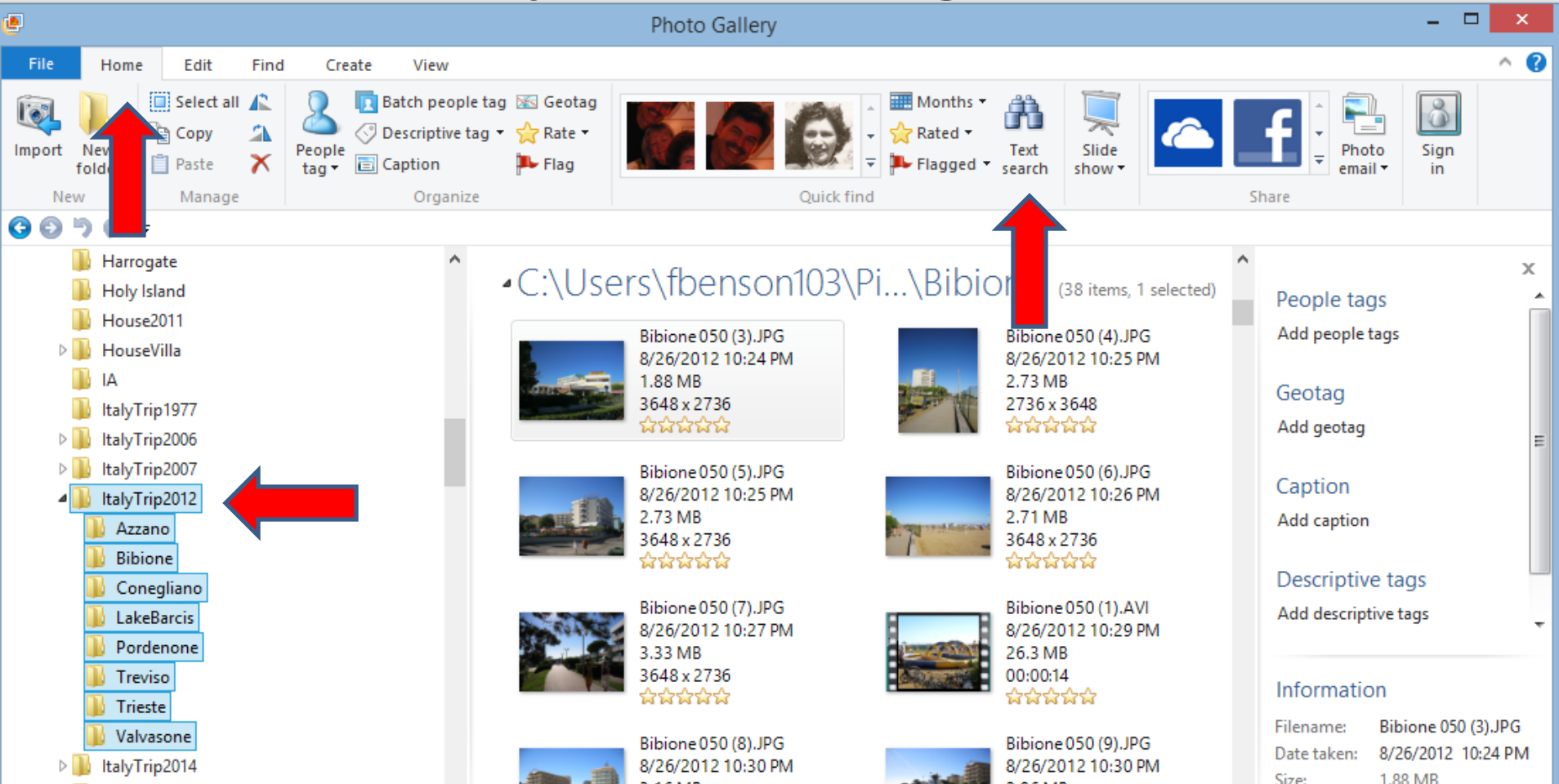

- **You see Text Search on the Right.**
- **Next, on either the Home Page or the Find Page, click on Text search.**

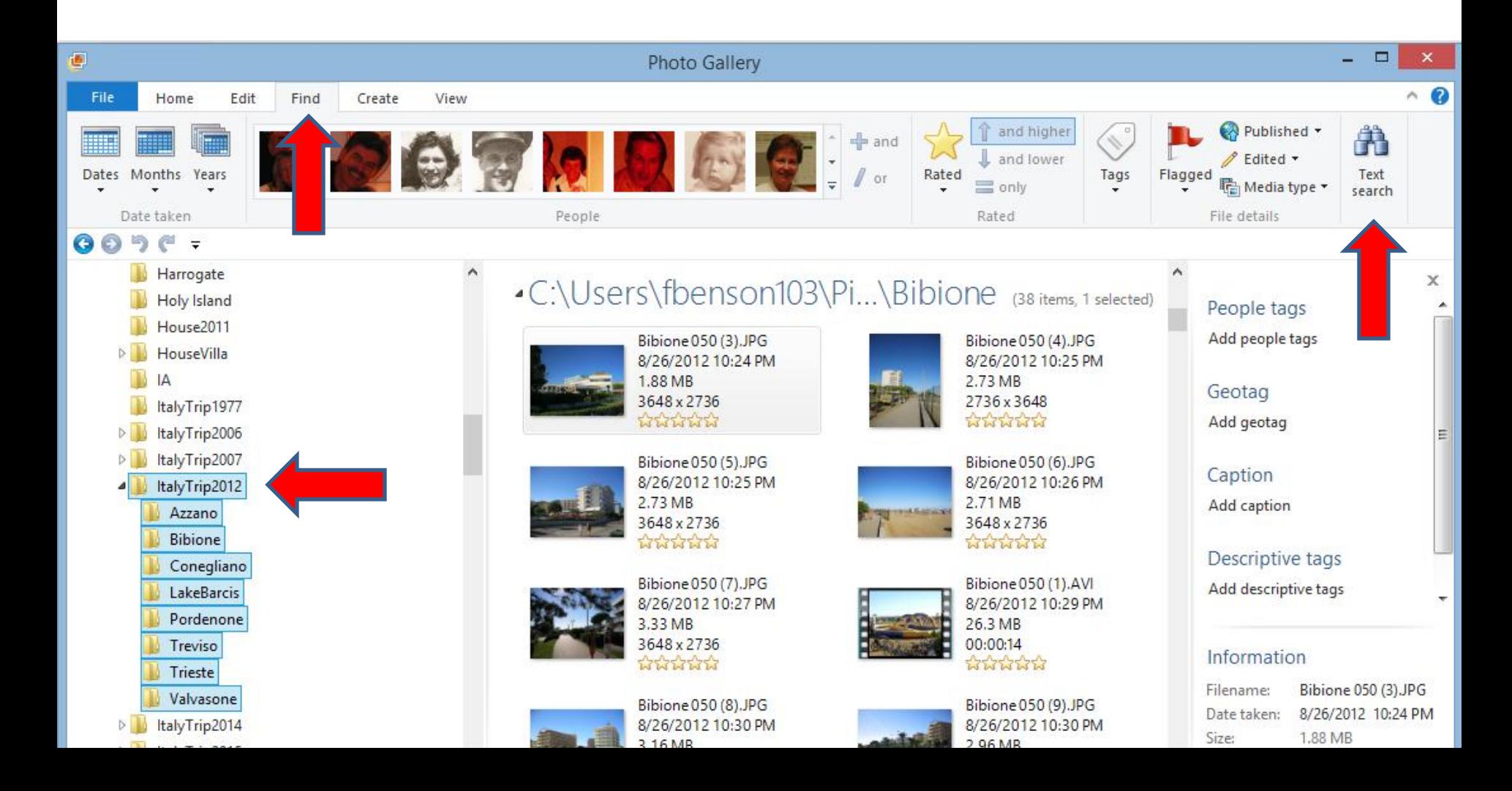

- **Once you click on it, you see Search by: Folder and the option to Search all. Next to that is Search.**
- **This one was on the Home Page.**
- **First I will show Search just on the folder.**

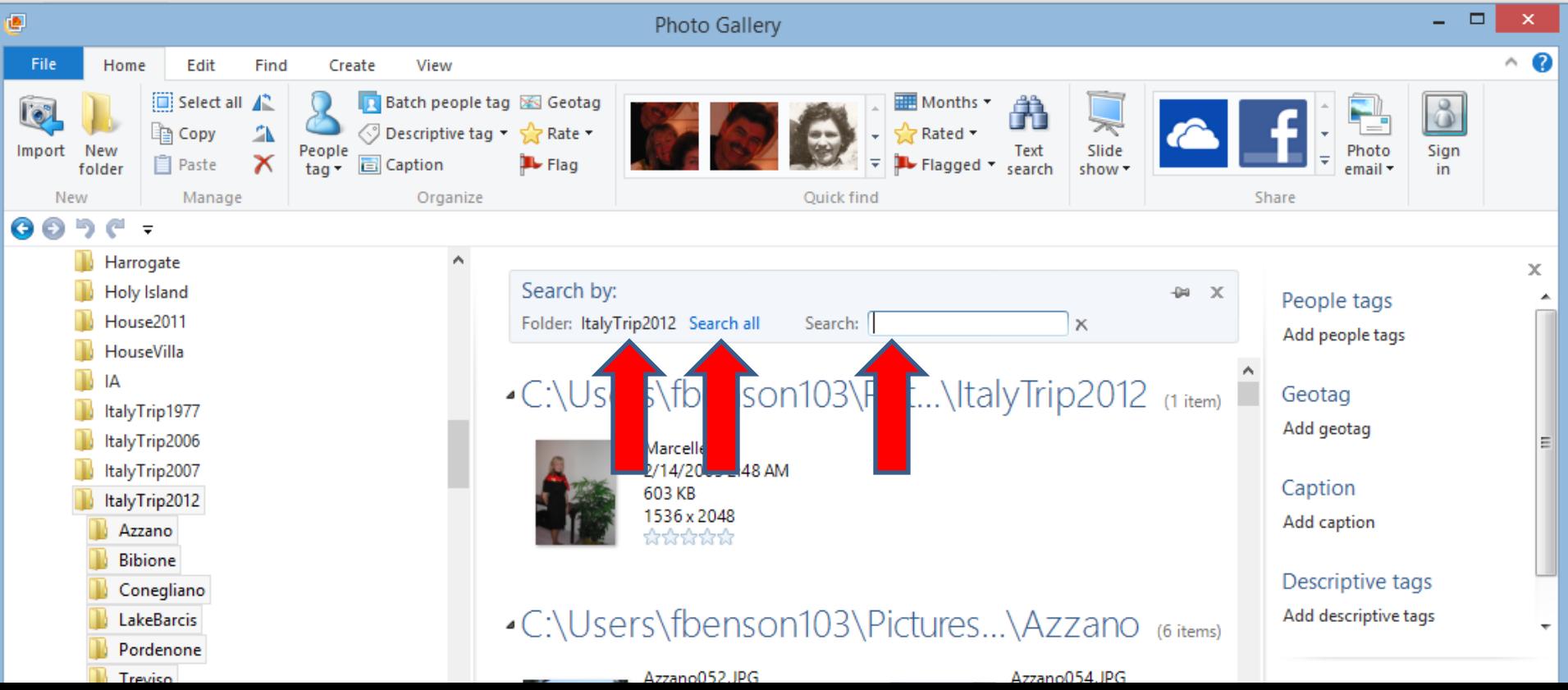

• **You type in Text, like Bibione, it then does a search and you see 38 items. Next, click on Search all.**

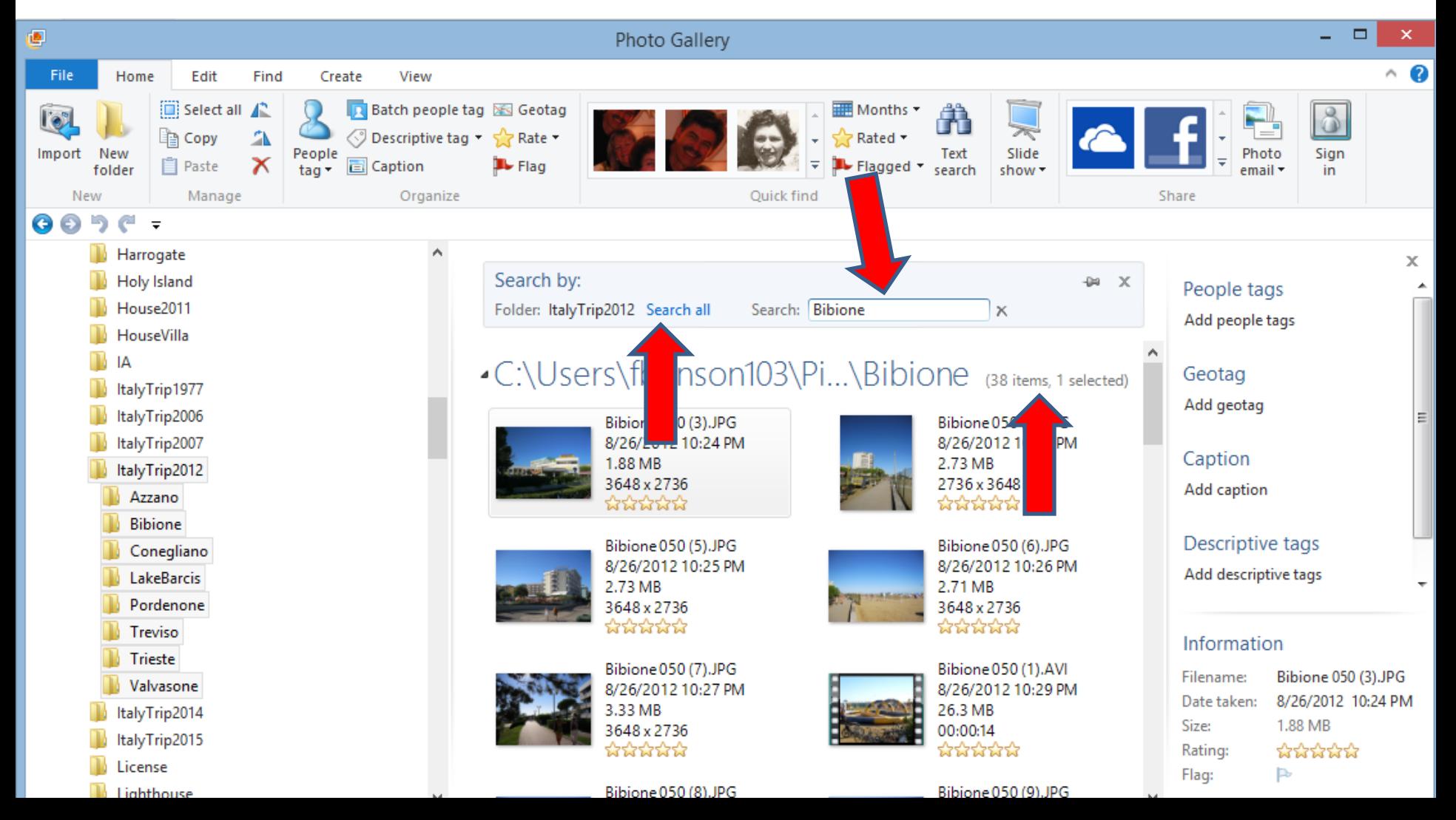

- **You then see Search by All photos and videos.**
- **You scroll down and you see 3 other items.**

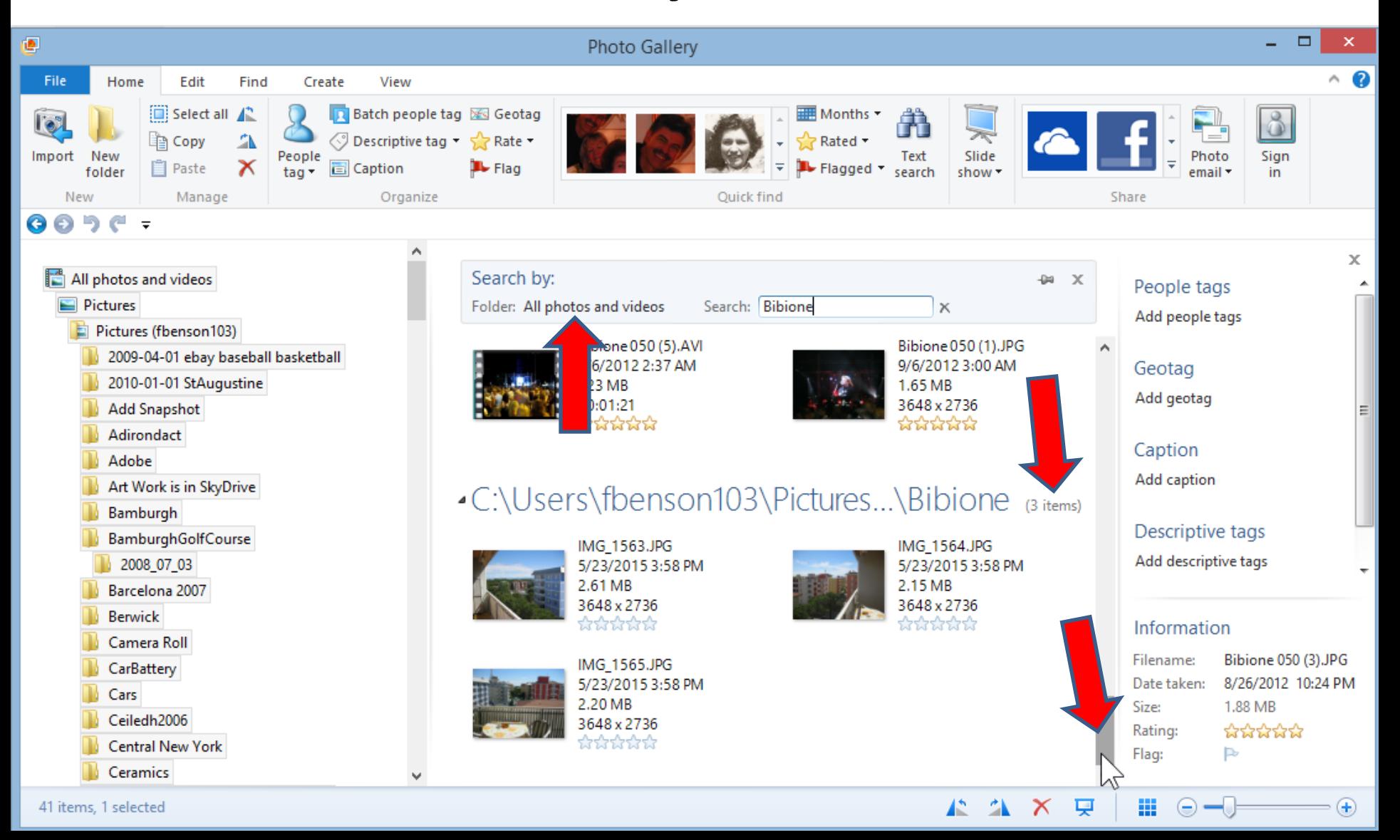

# **Note – It depends on the Text.**

- **Sometimes it finds a lot of photos/videos, so you have scroll down a lot to see them all.**
- **Sometimes it does not find any.**
- **Next is the other option of doing Text search.**

# **The other option is to start with all Folders.**

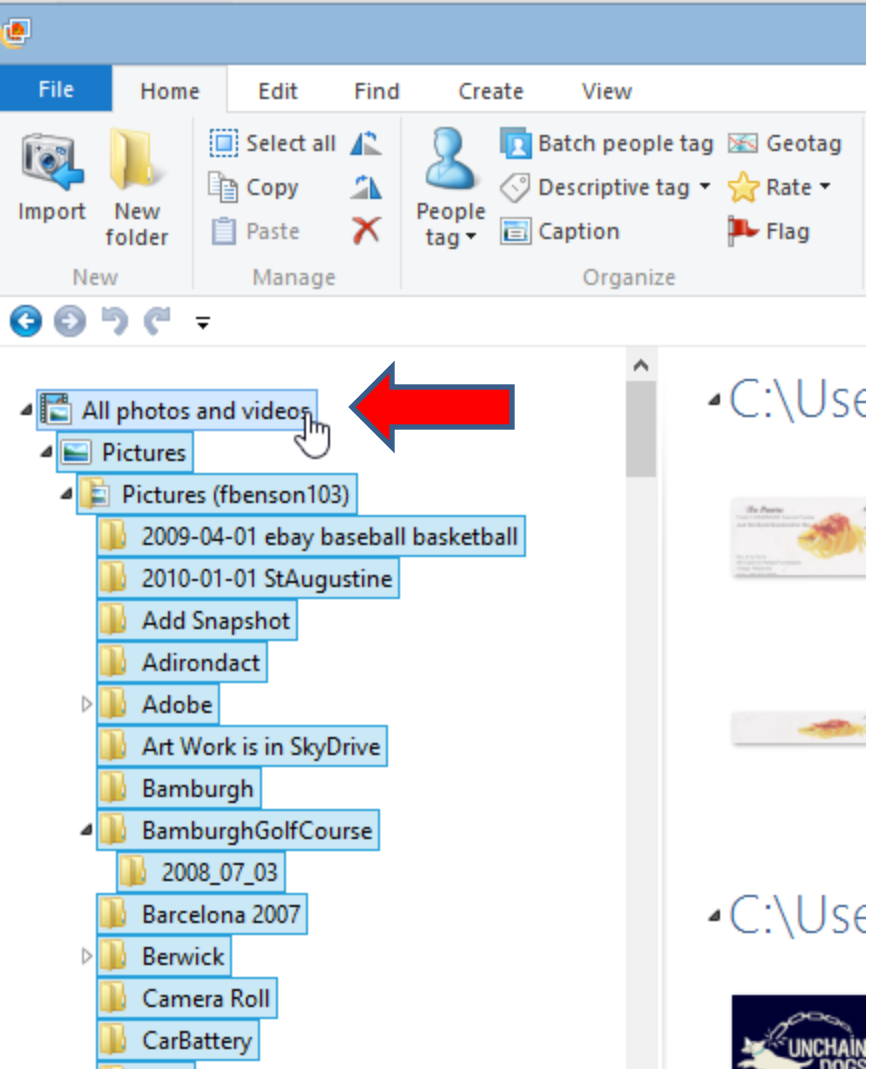

Cars

- **You first click on All photos and videos and you see them all highlighted it.**
- **Next click on Text Search**

# **You then see Search By All photos and videos**

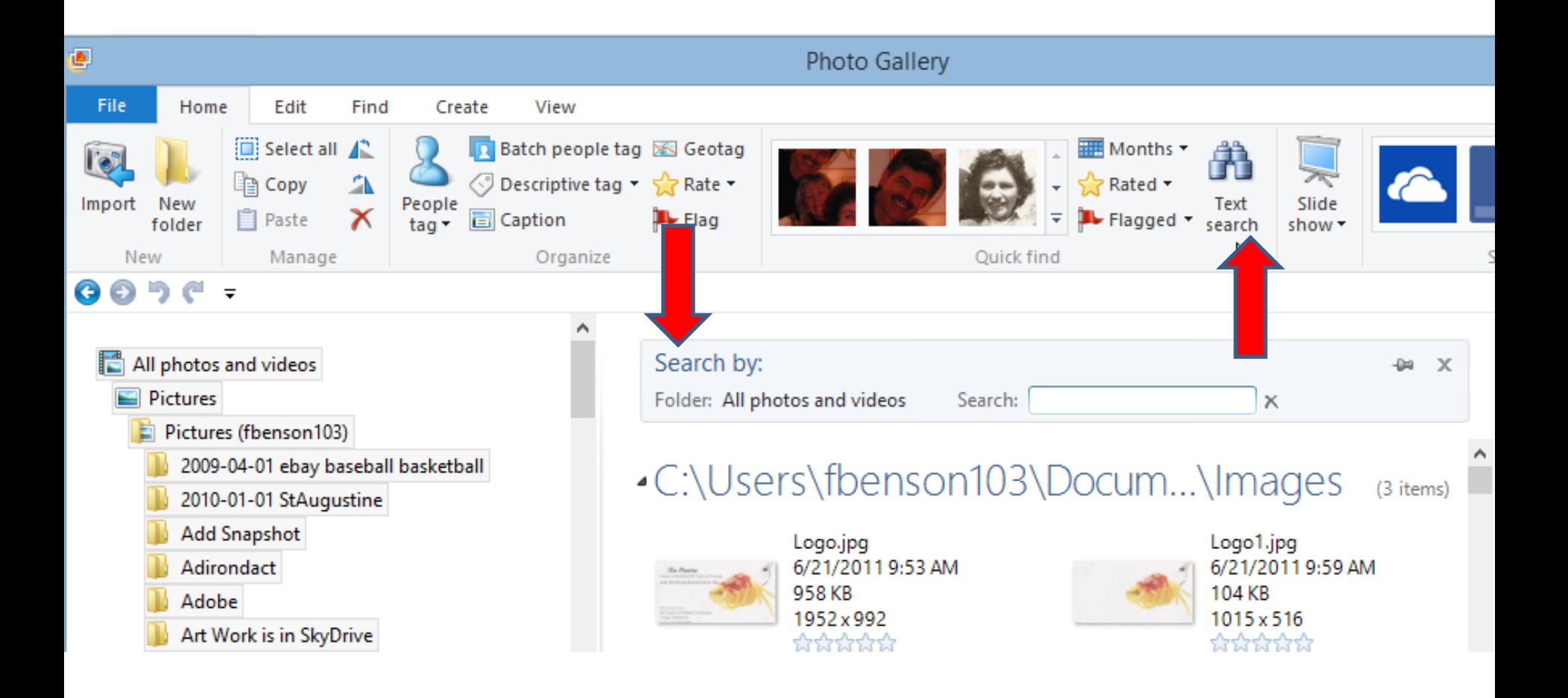

### **End of Part B**